# **Istruzioni d'uso**

**Sensore radar per la misura continua di livello di liquidi**

# **VEGAPULS C 22**

SDI-12

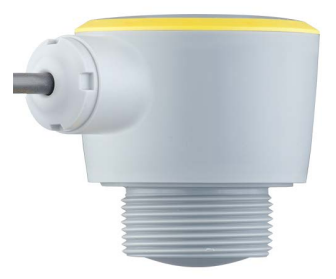

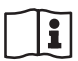

Document ID: 58345

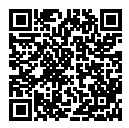

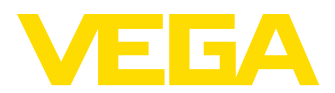

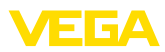

# **Sommario**

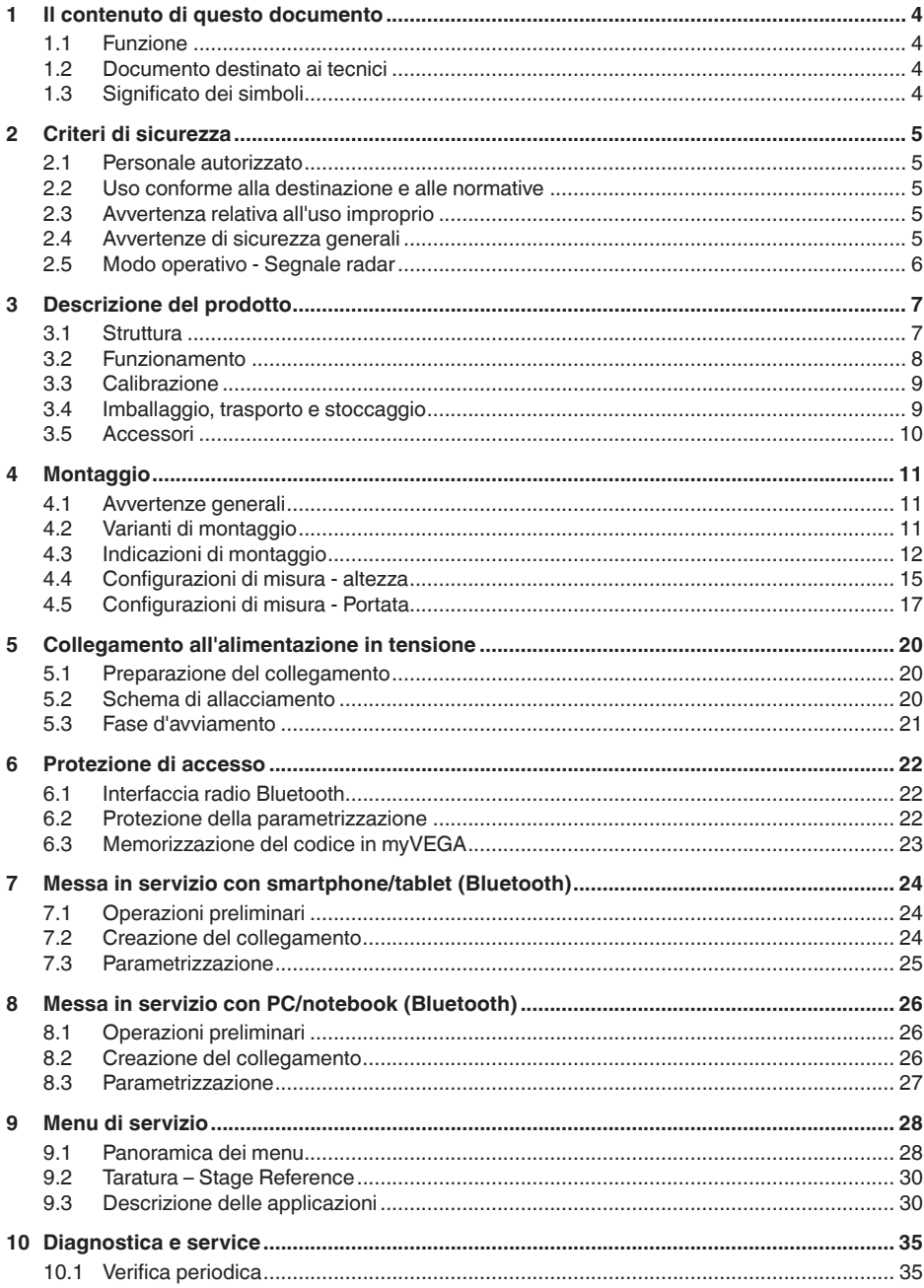

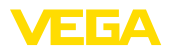

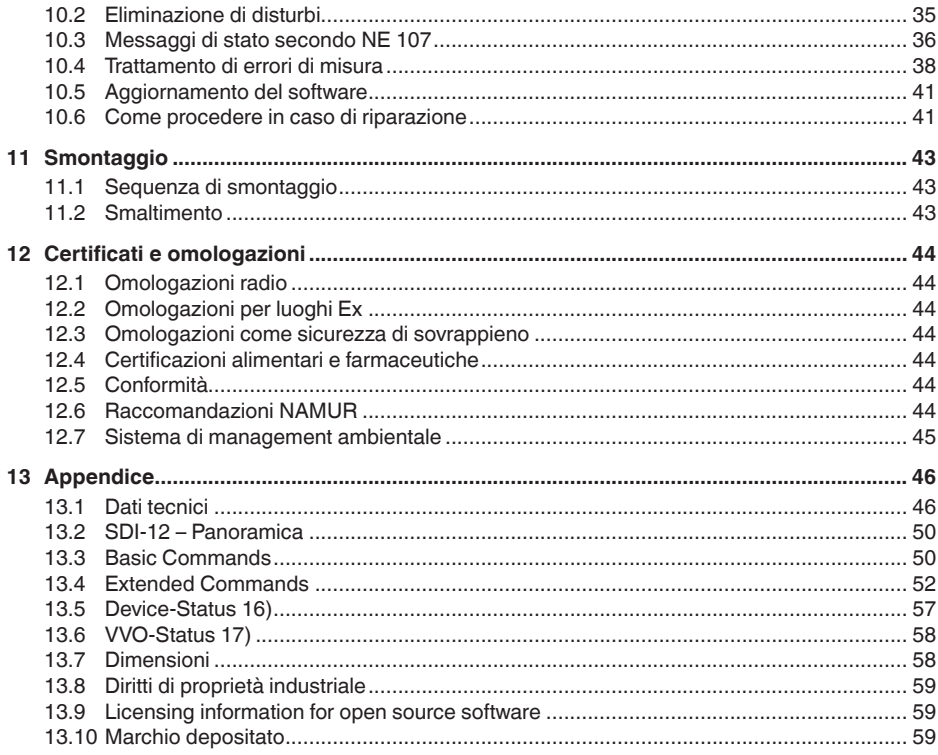

### Normative di sicurezza per luoghi Ex:

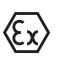

Per le applicazioni Ex prestare attenzione alle relative avvertenze di sicurezza specifiche. Si tratta di un documento allegato a ciascun apparecchio con omologazione Ex ed è parte integrante delle istruzioni d'uso.

Finito di stampare: 2022-10-26

<span id="page-3-1"></span><span id="page-3-0"></span>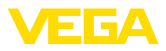

# **1 Il contenuto di questo documento**

# **1.1 Funzione**

Le presenti Istruzioni forniscono le informazioni necessarie per il montaggio, l'allacciamento e la messa in servizio dell'apparecchio, nonché indicazioni importanti per la manutenzione, l'eliminazione dei guasti, la sostituzione di pezzi e la sicurezza dell'utente. Leggerle perciò prima della messa in servizio e conservarle come parte integrante del prodotto nelle immediate vicinanze dell'apparecchio, in modo da poterle consultare all'occorrenza.

# <span id="page-3-2"></span>**1.2 Documento destinato ai tecnici**

Queste Istruzioni d'uso si rivolgono al personale qualificato debitamente istruito che deve poter accede ai contenuti e procedere alla relativa attuazione.

# <span id="page-3-3"></span>**1.3 Significato dei simboli**

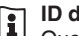

### **ID documento**

Questo simbolo sulla copertina di queste istruzioni d'uso rimanda all'ID del documento. Inserendo l'ID del documento sul sito [www.vega.com](http://www.vega.com) è possibile accedere alla sezione di download per scaricare i diversi documenti.

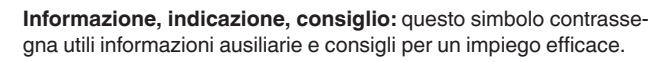

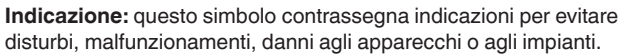

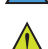

**Attenzione:** l'inosservanza delle informazioni contrassegnate con questo simbolo può provocare danni alle persone.

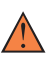

**Avvertenza:** l'inosservanza delle informazioni contrassegnate con questo simbolo può provocare seri danni alle persone o causarne il decesso.

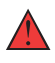

**Pericolo:** l'inosservanza delle informazioni contrassegnate con questo simbolo avrà come conseguenza gravi danni alle persone o il loro decesso.

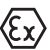

#### **Applicazioni Ex**

Questo simbolo identifica le particolari istruzioni per gli impieghi Ex.

### **• Elenco**

Questo punto identifica le singole operazioni di un elenco, non soggette ad una sequenza obbligatoria.

### **1 Sequenza operativa**

I numeri posti davanti ai passi operativi identificano la sequenza delle singole operazioni.

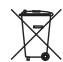

### **Smaltimento**

Questo simbolo contrassegna particolari istruzioni per lo smaltimento.

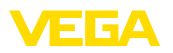

# <span id="page-4-0"></span>**2 Criteri di sicurezza**

### <span id="page-4-1"></span>**2.1 Personale autorizzato**

Tutte le operazioni descritte in questa documentazione devono essere eseguite unicamente da personale qualificato e autorizzato dal gestore dell'impianto.

Per l'uso dell'apparecchio indossare sempre l'equipaggiamento di protezione personale necessario.

## <span id="page-4-2"></span>**2.2 Uso conforme alla destinazione e alle normative**

Il VEGAPULS C 22 è un sensore per la misura continua di livello.

Informazioni dettagliare relative al campo di impiego sono contenute nel capitolo " *Descrizione del prodotto*".

La sicurezza operativa dell'apparecchio è garantita solo da un uso conforme alle normative, secondo le -Istruzioni d'uso- ed eventuali istruzioni aggiuntive.

# <span id="page-4-3"></span>**2.3 Avvertenza relativa all'uso improprio**

In caso di utilizzo improprio o non conforme alla destinazione, il prodotto può essere fonte di pericoli connessi alla specifica applicazione, per es. tracimazione del serbatoio in seguito a montaggio o regolazione errati. Ciò può causare danni alle persone, alle cose e all'ambiente e può inoltre compromettere le caratteristiche di protezione dell'apparecchio.

# <span id="page-4-4"></span>**2.4 Avvertenze di sicurezza generali**

L'apparecchio è allo stato dell'arte ed è conforme alle prescrizioni e alle direttive in vigore. Può essere utilizzato solo in perfette condizioni tecniche e massima sicurezza operativa. Il gestore è responsabile del funzionamento ineccepibile dell'apparecchio. In caso di impiego con prodotti aggressivi o corrosivi, in cui il malfunzionamento dell'apparecchio può avere conseguenze critiche, il gestore deve predisporre le misure necessarie per assicurarne il corretto funzionamento.

L'utente deve inoltre rispettare le normative di sicurezza di queste istruzioni d'uso, gli standard nazionali s'installazione e le vigenti condizioni di sicurezza e di protezione contro gli infortuni.

Per ragioni di sicurezza e garanzia, gli interventi che vanno oltre le operazioni descritte nelle Istruzioni d'uso possono essere effettuati esclusivamente dal personale autorizzato dal costruttore. È espressamente vietata l'esecuzione di modifiche o trasformazioni. Per ragioni di sicurezza è consentito esclusivamente l'impiego degli accessori indicati dal costruttore.

Per evitare pericoli tener conto dei contrassegni e degli avvisi di sicurezza apposti sull'apparecchio.

La ridotta potenza d'emissione del sensore radar è molto inferiore ai valori limite internazionali ammessi. Un uso appropriato dell'apparecchio garantisce un funzionamento assolutamente privo di rischi per

<span id="page-5-0"></span>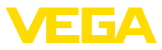

la salute. La banda della frequenza di misura è indicata nel capitolo " *Dati tecnici*".

# **2.5 Modo operativo - Segnale radar**

Tramite il modo operativo vengono fissate impostazioni per i segnali radar specifiche per i singoli paesi. All'inizio della messa in servizio è tassativo impostare il modo operativo tramite il relativo tool di calibrazione.

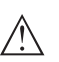

### **Avvertimento:**

L'uso dell'apparecchio senza la selezione del relativo modo operativo costituisce una violazione delle disposizioni inerenti alle omologazioni radiotecniche del relativo paese.

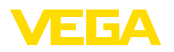

# <span id="page-6-0"></span>**3 Descrizione del prodotto**

### <span id="page-6-1"></span>**3.1 Struttura**

**Materiale fornito**

- La fornitura comprende:
- Sensore radar
- Foglio informativo " *Documenti e software*" con:
	- numero di serie dell'apparecchio
	- codice QR con link per la scansione diretta
- Foglio informativo " *PIN e codici*" (per le esecuzioni Bluetooth) con:
	- Codice di accesso Bluetooth
- Foglio informativo " *Access protection*" (per le esecuzioni Bluetooth) con:
	- Codice di accesso Bluetooth
	- Codice di accesso Bluetooth di emergenza
	- Codice apparecchio di emergenza

L'ulteriore volume di fornitura è costituito da:

- Documentazione
	- " *Normative di sicurezza*" specifiche Ex (per esecuzioni Ex)
	- Omologazioni radio
	- Eventuali ulteriori certificazioni

### **Informazione:**

Nelle presenti Istruzioni d'uso sono descritte anche le caratteristiche opzionali dell'apparecchio. Il volume della fornitura dipende dalla specifica d'ordine.

**Campo di applicazione di queste Istruzioni d'uso**

Queste -Istruzioni d'uso- valgono per le seguenti esecuzioni di apparecchi:

- Versione hardware da 1.2.0
- Versione del software da 1.2.0

### **Componenti**

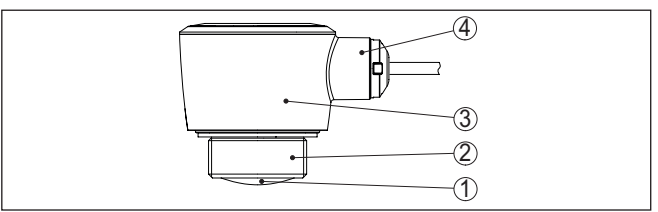

*Figura 1: Componenti del VEGAPULS C 22*

- *1 Antenna radar*
- *2 Attacco di processo*
- *3 Custodia dell'elettronica*
- *4 Uscita del cavo*

**Targhetta d'identificazione**

58345-IT-221115

58345-IT-221115

La targhetta d'identificazione contiene i principali dati relativi all'identificazione e all'impiego dell'apparecchio.

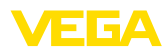

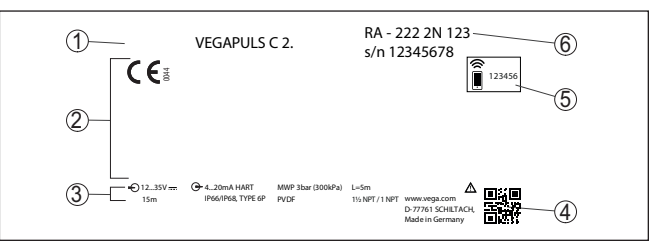

*Figura 2: Struttura della targhetta d'identificazione (esempio)*

- *1 Tipo di apparecchio*
- *2 Spazio per omologazioni*
- *3 Dati tecnici*
- *4 Codice QR per la documentazione dell'apparecchio*
- *5 Codice di accesso Bluetooth*
- *6 Numero d'ordine*

Sul sito " [www.vega.com](http://www.vega.com)" inserire nel campo di ricerca il numero di serie dell'apparecchio. **Documenti e software**

Sono disponibili le seguenti informazioni sull'apparecchio:

- dati dell'ordine
- Documentazione
- software

In alternativa è possibile trovare tutti i dati tramite smartphone:

- scansionare il codice QR riportato sulla targhetta d'identificazione dell'apparecchio, oppure
- inserire manualmente il numero di serie nell'app VEGA Tools (scaricabile gratuitamente dal relativo store)

### <span id="page-7-0"></span>**3.2 Funzionamento**

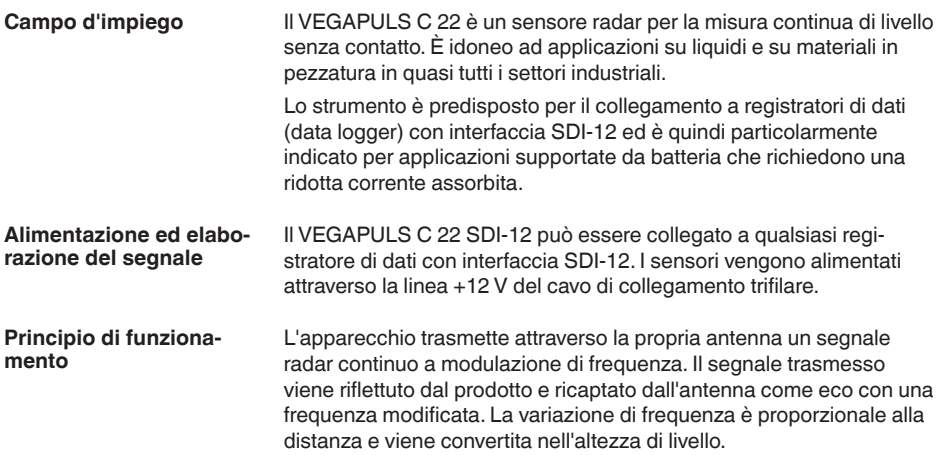

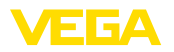

### **Calibrazione wireless**

# <span id="page-8-0"></span>**3.3 Calibrazione**

Il modulo Bluetooth integrato opzionalmente consente una calibrazione wireless del VEGAPULS C 22 tramite strumenti di calibrazione standard:

- smartphone/tablet (sistema operativo iOS o Android)
- PC/notebook con adattatore USB Bluetooth (sistema operativo Windows)

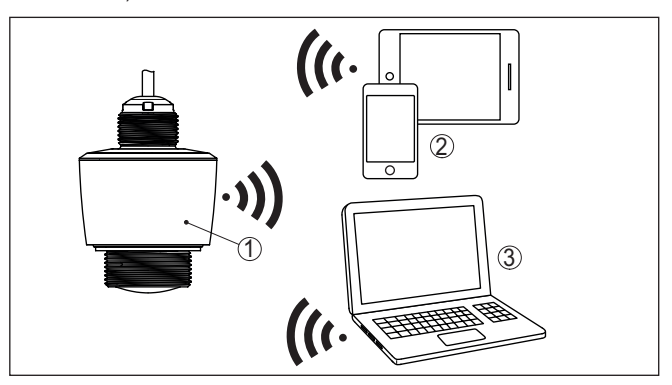

*Figura 3: Collegamento wireless a strumenti di calibrazione standard con Bluetooth LE integrato*

- *1 Sensore*
- *2 Smartphone/tablet*
- *3 PC/notebook*

# **linea di segnale**

**Calibrazione attraverso la** III controllo della comunicazione dati SDI-12 avviene tramite comandi del registratore di dati SDI-12 attraverso la linea del segnale.

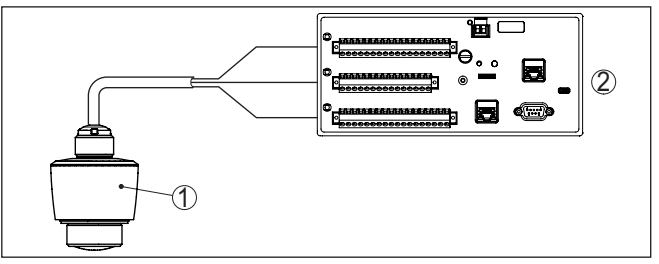

*Figura 4: Collegamento del VEGAPULS C 22 SDI-12 al registratore di dati* 

- *1 Sensore*
- *2 Registratore di dati*

# **3.4 Imballaggio, trasporto e stoccaggio**

Durante il trasporto l'apparecchio è protetto dall'imballaggio. Un controllo in base a ISO 4180 garantisce il rispetto di tutte le esigenze di trasporto previste.

L'imballaggio degli apparecchi è di cartone ecologico e riciclabile. Per le esecuzioni speciali si aggiunge polietilene espanso o sotto forma

**Imballaggio**

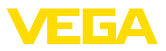

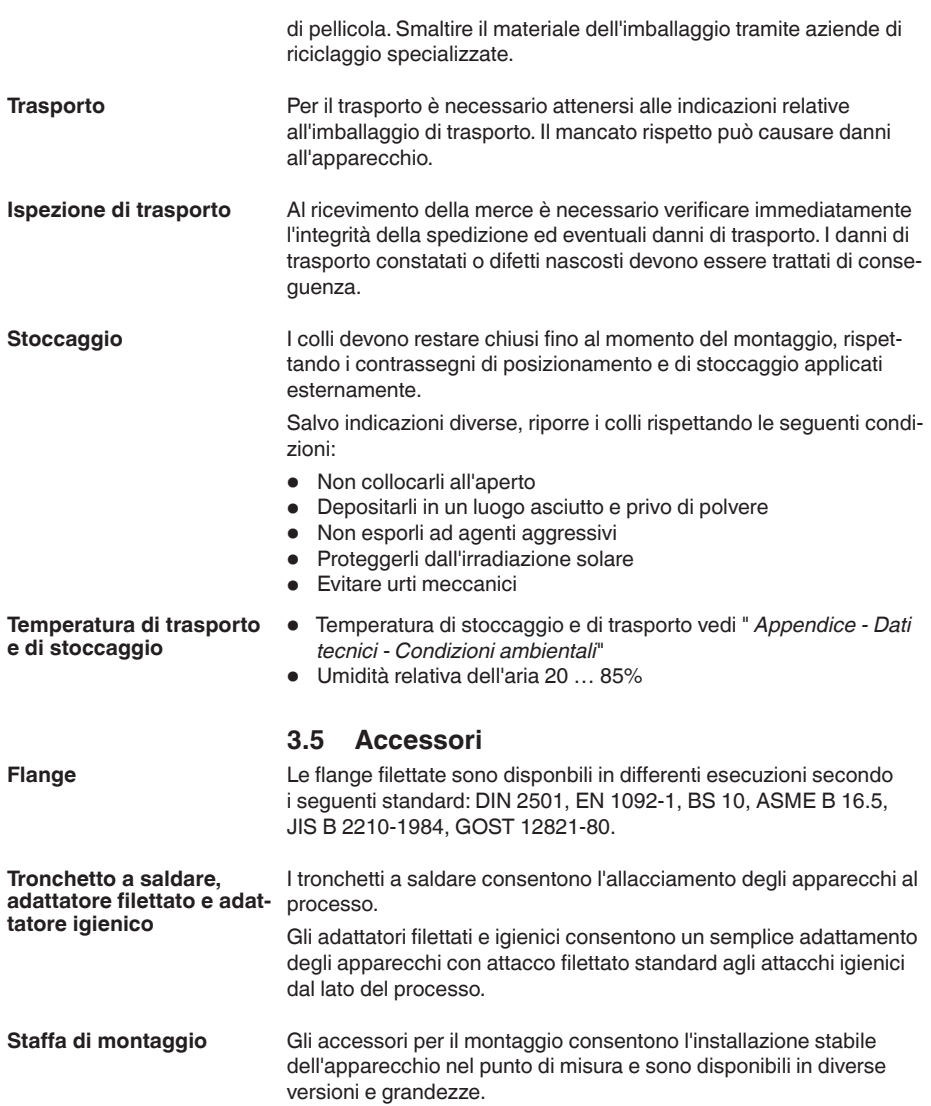

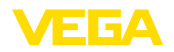

# **4 Montaggio**

# **4.1 Avvertenze generali**

essere impiegato sia all'intero, sia all'esterno.

**Condizioni ambientali**

**Condizioni di processo**

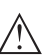

### **Avviso:**

Per ragioni di sicurezza, l'apparecchio può essere impiegato esclusivamente nell'ambito delle condizioni di processo ammesse. I dati in proposito sono riportati nel capitolo " *Dati tecnici*" delle istruzioni d'uso e sulla targhetta d'identificazione.

Lo strumento è idoneo all'impiego in condizioni ambiente normali e ampliate secondo DIN/EN/IEC/ANSI/ISA/UL/CSA 61010-1. Può

Prima del montaggio assicurarsi che tutti i componenti dell'apparecchio coinvolti nel processo siano adeguati alle effettive condizioni di processo.

Tra questi rientrano in particolare:

- Componente attivo di misura
- Attacco di processo
- Guarnizione di processo

Tra le condizioni di processo rientrano in particolare:

- Pressione di processo
- Temperatura di processo
- Caratteristiche chimiche dei prodotti
- Abrasione <sup>e</sup> influssi meccanici

# **4.2 Varianti di montaggio**

### **Montaggio a soffitto**

Il montaggio dell'apparecchio più semplice si esegue sul cielo. Il relativo adattatore è in dotazione.

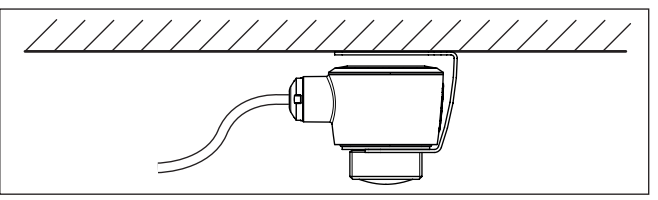

*Figura 5: Montaggio a soffitto*

### **Squadretta di montaggio**

Per un montaggio a parete è consigliabile l'impiego di una squadretta di montaggio con apertura per filettatura G1½, per es. il modello compreso nel programma di fornitura VEGA. Il fissaggio dell'apparecchio alla squadretta si esegue con un controdado di plastica G1½. Per la distanza dalla parete consigliata osservare il capitolo " *Indicazioni di montaggio*".

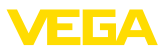

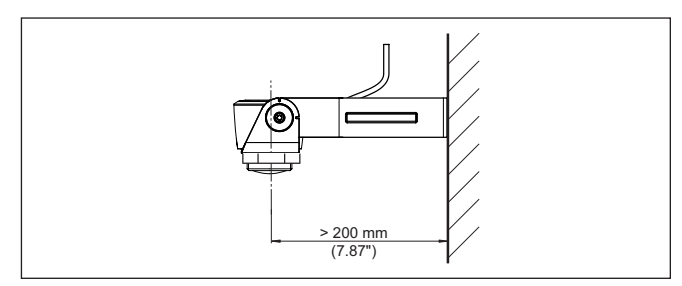

*Figura 6: Montaggio tramite una squadretta di montaggio*

# **4.3 Indicazioni di montaggio**

### **Polarizzazione**

I sensori radar per la misura di livello trasmettono onde elettromagnetiche. La polarizzazione è la direzione della quota elettrica di queste onde.

La posizione della polarizzazione è al centro della targhetta d'identificazione dell'apparecchio.

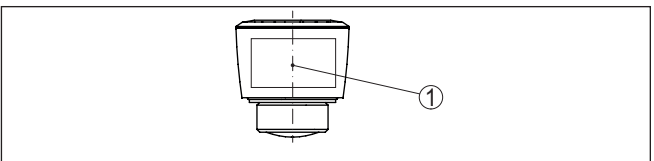

*Figura 7: Posizione della polarizzazione*

*1 Centro della targhetta d'identificazione*

**Avviso:**

Ruotando l'apparecchio cambia la polarizzazione e quindi l'effetto degli echi di disturbo sul valore di misura.Tenere conto di questo in fase di montaggio o modifiche successive.

Montare l'apparecchio in una posizione distante almeno 200 mm (7.874 in) da una parete o da parti costruttive (v. rappresentazione in alto). **Posizione di montaggio**

> Se non è possibile rispettare questa distanza, in fase di messa in servizio è consigliabile eseguire una soppressione dei segnali di disturbo. Ciò vale in particolare se è prevedibile la formazione di adesioni sulla parete del serbatoio o su parti costruttive. In questo caso è opportuno ripetere la soppressione dei segnali di disturbo in un momento successivo in presenza delle adesioni.

Il centro della lente dell'antenna costituisce l'inizio del campo di misura ed è allo stesso tempo il piano di riferimento per la taratura di min. e max., v. grafico seguente: **Piano di riferimento**

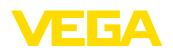

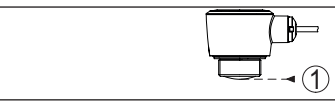

*Figura 8: Piano di riferimento*

*1 Piano di riferimento*

### **Prodotto in ingresso**

Non montare gli apparecchi al di sopra del flusso di carico o nel flusso di carico stesso ed assicurare che rilevino la superficie del prodotto e non il prodotto che viene caricato.

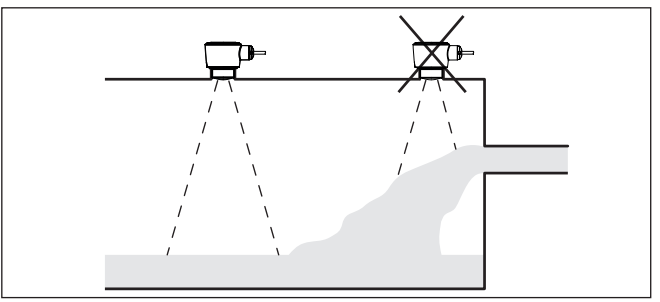

*Figura 9: Montaggio del sensore radar in presenza del flusso di carico*

### **Tronchetto**

In caso di montaggio su tronchetto, il tronchetto deve essere il più corto possibile e l'estremità deve essere arrotondata. In questo modo si riducono al minimo le riflessioni di disturbo.

In caso di tronchetto filettato, il bordo dell'antenna deve sporgere per almeno 5 mm (0.2 in) dal tronchetto.

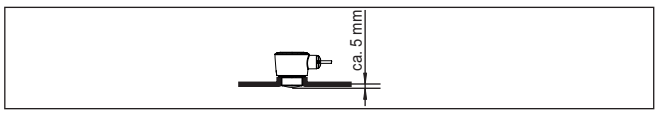

*Figura 10: Montaggio consigliato su tronchetto filettato del VEGAPULS C 22*

Per i prodotti con buone caratteristiche di riflessione è possibile montare il VEGAPULS C 22 anche su tronchetti più lunghi dell'antenna. In questo caso l'estremità del tronchetto deve essere liscia e sbavata, e se possibile arrotondata.

### **Avviso:**

In caso di montaggio su tronchetti lunghi, consigliamo di eseguire una soppressione dei segnali di disturbo (v. capitolo " *Parametrizzazione*").

Valori orientativi per le lunghezze del tronchetto sono contenuti nella figura seguente e nella tabella. I valori sono ricavati da applicazioni tipiche. Sono possibili anche lunghezze maggiori, ma è necessario tener conto delle condizioni locali.

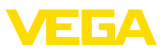

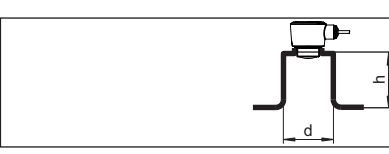

*Figura 11: Montaggio su tronchetto in caso di dimensioni diverse del tronchetto*

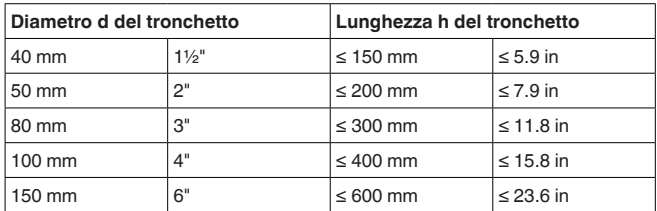

#### **Strutture interne al serbatoio**

Montare il sensore radar in modo tale da impedire ai segnali radar d'incrociare strutture interne al serbatoio.

Strutture interne al serbatoio, per es. scale, interruttori di livello, serpentine di riscaldamento, rinforzi, ecc. generano spesso echi di disturbo che coprono l'eco utile. Accertatevi durante la progettazione del vostro punto di misura che il percorso dei segnali radar verso il prodotto sia per quanto possibile " *libero da ostacoli*".

In presenza di strutture interne al serbatoio è opportuno eseguire una soppressione dei segnali di disturbo.

Se grosse strutture interne al serbatoio, come rinforzi o tiranti, generano echi di disturbo, potete adottare ulteriori provvedimenti per attenuarli. Schermate le strutture con piccoli pannelli metallici disposti obliquamente, per " *deviare*" i segnali radar e impedire una riflessione di disturbo diretta.

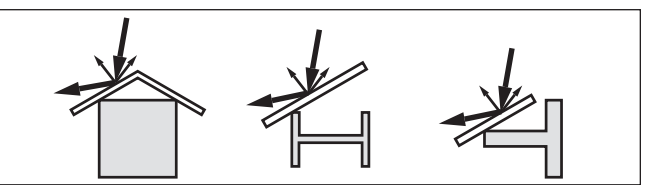

*Figura 12: Copertura di profili piatti mediante deflettori*

### **Orientamento**

Per ottenere risultati ottimali di misura, orientate l'apparecchio sui liquidi in modo che risulti il più possibile perpendicolare alla superficie del prodotto.

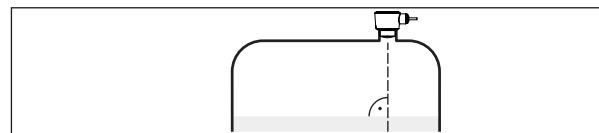

*Figura 13: Orientamento su liquidi*

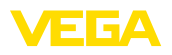

### **Agitatori**

Durante il funzionamento di agitatori all'interno del serbatoio è opportuno eseguire una soppressione del segnale di disturbo. Le riflessioni di disturbo dell'agitatore saranno così memorizzate nelle diverse posizioni.

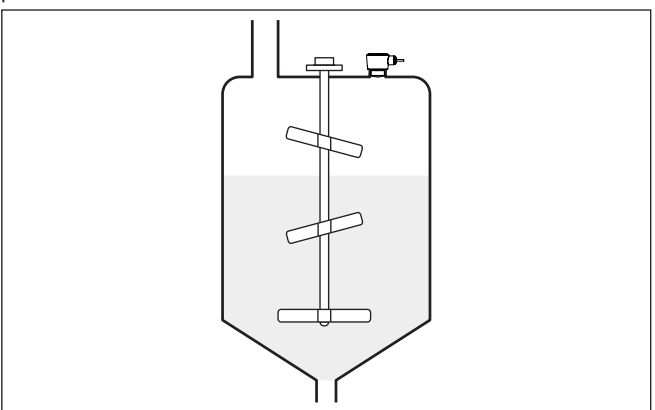

*Figura 14: Agitatori*

### **Formazione di schiuma**

Durante operazioni di carico del prodotto o il funzionamento di agitatori, sulla superficie del prodotto può formarsi un strato di schiuma molto compatta, che attenua fortemente il segnale d'emissione.

![](_page_14_Picture_8.jpeg)

#### **Avviso:**

Se la formazione di schiuma causa errori di misura, impiegare le antenne radar più grandi possibili o in alternativa sensori radar ad onda guidata.

# **4.4 Configurazioni di misura - altezza**

In linea di principio, per il montaggio del sensore vale quanto segue:

- Montaggio su un braccio di supporto solido ovv. su una squadretta di montaggio
- Acqua alta <sup>e</sup> bassa per la posizione di montaggio
- Misura sulla superficie dell'acqua possibilmente liscia in una zona tranquilla
- Distanza minima dalla max. altezza di livello

Gli esempi seguenti forniscono una panoramica della misura d'altezza.

![](_page_15_Picture_0.jpeg)

### **Altezza del fiume**

![](_page_15_Figure_3.jpeg)

*Figura 15: Misura d'altezza del fiume, montaggio del sensore sul pilastro del ponte*

**Altezza diga di sbarramento**

![](_page_15_Picture_6.jpeg)

*Figura 16: Misura d'altezza diga di sbarramento, montaggio del sensore su braccio di supporto*

![](_page_16_Picture_1.jpeg)

**Montaggio**

#### **Altezza pozzo profondo**

![](_page_16_Figure_3.jpeg)

*Figura 17: Misura d'altezza pozzo profondo, montaggio del sensore sul coperchio*

In linea di principio, per il montaggio dell'apparecchio vale quanto

## **4.5 Configurazioni di misura - Portata**

### segue: • Montaggio su acqua <sup>a</sup> monte ovv. lato afflusso • Montaggio al centro del canale <sup>e</sup> perpendicolare alla superficie del liquido • Distanza dal diaframma dello stramazzo ovv. canale Venturi • Distanza da max. altezza di diaframma ovv. canale per precisione di misura ottimale:  $> 250$  mm (9.843 in)<sup>1)</sup> • Requisiti risultanti dalle omologazioni per la misura di portata, ad es. MCERTS **Curve prestabilite:** L'allestimento di una misura di portata con queste curve standard è molto semplice, poiché non è necessario indicare le dimensioni del canale. • Palmer-Bowlus-Flume  $(Q = k \times h^{1,86})$ • Tubo Venturi, stramazzo trapezoidale, stramazzo rettangolare (Q  $=$  k x h<sup>1,5</sup>) • V-Notch, stramazzo triangolare  $(Q = k \times h^{2.5})$ **Canale con dimensioni conformi a standard ISO:** In caso di selezione di queste curve, le dimensioni del canale devono essere note e vanno immesse tramite l'assistente. In tal modo la precisione della misura di portata è maggiore rispetto all'impiego di curve prestabilite. **Canale**

 $1)$  Il valore indicato tiene conto della distanza di blocco. In caso di distanze inferiori si riduce la precisione di misura, vedere " Dati tecnici".

58345-IT-221115

58345-IT-221115

![](_page_17_Picture_1.jpeg)

- Canale rettangolare (ISO 4359)
- Canale trapezoidale (ISO 4359)
- Canale <sup>a</sup> gomito (ISO 4359)
- Stramazzo triangolare <sup>a</sup> parete sottile (ISO 1438)
- Stramazzo rettangolare <sup>a</sup> parete sottile (ISO 1438)
	- Stramazzo rettangolare <sup>a</sup> larga soglia (ISO 3846)

### **Formula di portata:**

Se è nota la formula di portata del canale, è consigliabile selezionare quest'opzione, poiché assicura la maggiore precisione della misura di portata.

• Formula di portata:  $Q = k \times h^{\text{exp}}$ 

#### **Definizione del costruttore:**

Si deve selezionare quest'opzione in caso di impiego di un canale Parshall del costruttore ISCO. In questo modo si ottiene un'elevata precisione della misura di portata con una configurazione semplice.

In alternativa qui è possibile anche assumere valori della tabella Q/h messi a disposizione dal costruttore.

- ISCO-Parshall-Flume
- Tabella Q/h (correlazione dell'altezza con la relativa portata in una tabella)

### **Consiglio:**

Dati di progettazione dettagliati sono forniti dai costruttori dei canali e rintracciabili nella letteratura specializzata.

Gli esempi seguenti forniscono una panoramica della misura di portata.

![](_page_17_Figure_19.jpeg)

*Figura 18: Misura di portata con stramazzo rettangolare: h<sub>max</sub> = max. riempimento dello stramazzo rettangolare*

- *1 Diaframma dello stramazzo (vista laterale)*
- *2 Acqua a monte*
- *3 Acqua a valle*
- *4 Diaframma dello stramazzo (vista da acqua a valle)*

![](_page_18_Picture_0.jpeg)

### **Canale Khafagi-Venturi**

![](_page_18_Figure_3.jpeg)

*Figura 19: Misura di portata con canale Khafagi-Venturi: hmax. = max. riempimen-to del canale; B = massima strozzatura del canale*

- *1 Posizione del sensore*
- *2 Canale Venturi*

<span id="page-19-1"></span><span id="page-19-0"></span>![](_page_19_Picture_1.jpeg)

# **5 Collegamento all'alimentazione in tensione**

## **5.1 Preparazione del collegamento**

**Normative di sicurezza**

Rispettare le seguenti normative di sicurezza:

• Il collegamento elettrico può essere eseguito esclusivamente da personale qualificato adeguatamente addestrato e autorizzato dal gestore dell'impianto.

**Attenzione:**

Eseguire il collegamento/la disconnessione unicamente in assenza di tensione.

**Alimentazione in tensione** L'alimentazione in tensione dell'apparecchio avviene tramite un registratore di dati SDI-12.

**Avviso:**

Alimentare l'apparecchio tramite un circuito elettrico ad energia limitata (max. potenza 100 W) secondo IEC 61010-1, per es.:

- Alimentatore di classe <sup>2</sup> (secondo UL1310)
- alimentatore SELV (Safety Extra Low Voltage) con adeguata limitazione interna o esterna di corrente in uscita

I dati relativi all'alimentazione in tensione sono contenuti nel capitolo " *Dati tecnici*".

L'apparecchio viene consegnato con cavo collegato in maniera fissa. Nel caso fosse necessaria una prolunga, si può utilizzare cavo a tre conduttori normalmente reperibile in commercio. **Cavo di collegamento**

> È necessario usare un cavo schermato se si prevedono induzioni elettromagnetiche superiori ai valori di prova della EN 61326-1 per settori industriali.

**Schermatura del cavo e collegamento di terra**

**Assegnazione dei conduttori del cavo di collegamento**

In caso di cavo schermato, consigliamo di collegare un'estremità della schermatura del cavo al potenziale di terra sul lato di alimentazione.

<span id="page-19-2"></span>**5.2 Schema di allacciamento**

![](_page_19_Figure_23.jpeg)

*Figura 20: Assegnazione dei conduttori del cavo di connessione collegato fisso*

![](_page_19_Picture_490.jpeg)

58345-IT-221115 58345-IT-221115

![](_page_20_Picture_0.jpeg)

![](_page_20_Picture_180.jpeg)

# <span id="page-20-0"></span>**5.3 Fase d'avviamento**

Dopo il collegamento all'alimentazione in tensione l'apparecchio esegue un autotest.

![](_page_20_Picture_5.jpeg)

# **Avviso:**

Nel corso dell'autotest non si risponde a comandi SDI-12

Al termine dell'autotest inizia la comunicazione SDI-12 standard. I valori di misura trasmessi tengono conto di impostazioni già eseguite, per es. della taratura di laboratorio.

<span id="page-21-1"></span><span id="page-21-0"></span>![](_page_21_Picture_1.jpeg)

# **6 Protezione di accesso**

# <span id="page-21-2"></span>**6.1 Interfaccia radio Bluetooth**

![](_page_21_Picture_822.jpeg)

![](_page_22_Picture_1.jpeg)

#### **Codice apparecchio di emergenza**

Il codice apparecchio di emergenza consente lo sblocco dell'apparecchio nel caso in cui non si conosca più il codice apparecchio. Questo codice non è modificabile ed è riportato nel foglio informativo " *Access protection*" allegato all'apparecchio. In caso di smarrimento di questo documento, il codice apparecchio di emergenza può essere richiesto al proprio interlocutore personale fornendo la relativa legittimazione. La memorizzazione e la trasmissione dei codici apparecchio sono crittografate (algoritmo SHA 256).

# <span id="page-22-0"></span>**6.3 Memorizzazione del codice in myVEGA**

Se l'utente dispone di un account " *myVEGA*", sia il codice di accesso Bluetooth, sia il codice apparecchio vengono salvati anche nel suo account alla voce " *PIN e codici*". Questo semplifica notevolmente l'impiego di altri tool di calibrazione, poiché tramite il collegamento con l'account " *myVEGA*" tutti i codici di accesso Bluetooth e i codici apparecchio vengono sincronizzati automaticamente.

<span id="page-23-2"></span><span id="page-23-1"></span><span id="page-23-0"></span>![](_page_23_Picture_1.jpeg)

![](_page_23_Picture_564.jpeg)

58345-IT-221115 58345-IT-221115

Una volta creato il collegamento, sul tool di calibrazione compare il

menu di servizio del sensore.

**Collegamento creato**

![](_page_24_Picture_0.jpeg)

Se il collegamento Bluetooth viene interrotto, per es. in caso di distanza eccessiva tra i due apparecchi, compare una notifica sul tool di calibrazione che scompare nuovamente una volta ristabilito il collegamento.

**Modificare il codice appa-** La parametrizzazione dell'apparecchio è possibile solamente se la relativa protezione è disattivata. Nello stato di fornitura la protezione della parametrizzazione è disattivata e può essere attivata in qualsiasi momento. **recchio**

> È consigliabile impostare un codice apparecchio personale di 6 cifre selezionando il menu " *Funzioni avanzate*", " *Protezione di accesso*", voce di menu " *Protezione della parametrizzazione*".

# <span id="page-24-0"></span>**7.3 Parametrizzazione**

**Immissione dei parametri**

Il menu di calibrazione del sensore è suddiviso in due sezioni poste l'una accanto all'altra o l'una sotto all'altra a seconda del tool di calibrazione.

- Sezione di navigazione
- Visualizzazione delle voci di menu

La voce di menu selezionata è riconoscibile dal colore.

![](_page_24_Picture_11.jpeg)

*Figura 22: Esempio di una schermata dell'app - messa in servizio, valori di misura*

Immettere i parametri desiderati e confermarli tramite la tastiera o il campo di editazione. A questo punto le immissioni sono attive nel sensore.

Per terminare il collegamento chiudere l'app.

<span id="page-25-2"></span><span id="page-25-1"></span><span id="page-25-0"></span>![](_page_25_Picture_1.jpeg)

|                                                  | Messa in servizio con PC/notebook<br>8<br>(Bluetooth)                                                                                                    |
|--------------------------------------------------|----------------------------------------------------------------------------------------------------|
| Requisiti del sistema                            | 8.1<br>Operazioni preliminari<br>Assicurarsi che il PC/notebook soddisfi i seguenti requisiti di sistema:<br>• sistema operativo Windows 10<br>DTM Collection 10/2020 o successiva<br>$\bullet$<br>Bluetooth 4.0 LE o successivo                                          |
| Attivazione del collega-<br>mento Bluetooth<br>1 | Attivare il collegamento Bluetooth tramite l'assistente di progetto.<br>Avviso:<br>I sistemi più datati non dispongono sempre di Bluetooth LE integrato.<br>In questi casi è necessario un adattatore USB Bluetooth che si attiva<br>tramite l'assistente di progetto.    |
|                                                  | Dopo l'attivazione del Bluetooth integrato oppure dell'adattatore USB<br>Bluetooth, il sistema trova gli apparecchi con funzione Bluetooth e li<br>inserisce nell'albero di progetto.<br>8.2<br><b>Creazione del collegamento</b>                                         |
| Creare il collegamento                           | Selezionare nell'albero di progetto l'apparecchio desiderato per la<br>parametrizzazione online.                                                                                                    |
| <b>Autenticazione</b>                            | In occasione della prima instaurazione del collegamento, il tool di<br>calibrazione e l'apparecchio devono autenticarsi a vicenda. Una<br>volta eseguita correttamente l'autenticazione è possibile instaurare i<br>successivi collegamenti senza necessità di ripeterla. |
| Inserire il codice di ac-<br>cesso Bluetooth     | Nella successiva finestra di menu inserire per l'autenticazione il codi-<br>ce di accesso Bluetooth di 6 cifre.                                                                                                    |
|                                                  | <b>*</b> Bluetooth<br>α<br>$\times$<br>Authentication<br>Device name                                                                                                    |
|                                                  | Device TAG<br>Serial number                                                                                                    |
|                                                  | Enter the 6 digit Bluetooth access code of your Bluetooth instrument.                                                                                                    |
|                                                  | Forgotten your Bluetooth access code?<br><b>Bluetooth access code</b>                                                                                                    |

*Figura 23: Immissione del codice di accesso Bluetooth*

Cancel

OK

![](_page_26_Picture_0.jpeg)

![](_page_26_Picture_510.jpeg)

#### **Presupposti**

<span id="page-26-0"></span>Per la parametrizzazione dell'apparecchio tramite un PC Windows sono necessari il software di configurazione PACTware e un driver dell'apparecchio idoneo (DTM), conforme allo standard FDT. L'attuale versione PACTware e tutti i DTM disponibili sono raccolti in una DTM Collection. È inoltre possibile integrare i DTM in altre applicazioni quadro conformemente allo standard FDT.

![](_page_26_Picture_511.jpeg)

*Figura 24: Esempio di una schermata DTM - Messa in servizio taratura del sensore*

<span id="page-27-1"></span><span id="page-27-0"></span>![](_page_27_Picture_1.jpeg)

# **9 Menu di servizio**

# **9.1 Panoramica dei menu**

### **Schermata iniziale**

![](_page_27_Picture_573.jpeg)

### **Funzioni di base**

![](_page_27_Picture_574.jpeg)

### **Funzioni avanzate**

![](_page_27_Picture_575.jpeg)

.<br>Value

<sup>2)</sup> Questo valore viene scritto con il comando "Write Stage Reference" (cfr. capitolo "Extended Commands") e vale come valore di riferimento per lo Stage

58345-IT-221115 58345-IT-221115

![](_page_28_Picture_0.jpeg)

![](_page_28_Picture_554.jpeg)

# **Diagnostica**

![](_page_28_Picture_555.jpeg)

<span id="page-29-0"></span>![](_page_29_Picture_1.jpeg)

### **Taratura**

# **9.2 Taratura – Stage Reference**

Poiché un sensore radar è uno strumento che misura la distanza, viene misurata la distanza dal sensore alla superficie del prodotto. Per poter visualizzare l'altezza/il livello effettivo, è necessaria una correlazione della distanza misurata.

Per l'esecuzione di questa taratura, viene immessa la distanza con l'altezza max. e min., v. il seguente esempio:

![](_page_29_Figure_6.jpeg)

*Figura 25: Esempio di parametrizzazione Taratura di min./max.*

- *1 Altezza min. = max. distanza di misura = Stage reference*
- *2 Altezza max. = distanza di misura min.*
- *3 Piano di riferimento*

Il punto di partenza per questi valori di distanza è sempre il piano di riferimento, ovvero il lato inferiore del sensore. Indicazioni sul piano di riferimento sono contenute nei capitoli " *Montaggio*" e " *Dati tecnici*". In base a questi dati si calcola poi l'altezza/il livello.

Il livello attuale non ha nessuna importanza durante questa taratura, poiché la taratura di min./max. viene sempre eseguita senza variazione di livello. Potete perció eseguire queste impostazioni prima d'installare l'apparecchio.

# <span id="page-29-1"></span>**9.3 Descrizione delle applicazioni**

![](_page_29_Picture_572.jpeg)

- **Serbatoio di stoccaggio**
- Serbatoio:
	- Grande volume
	- Cilindrico in piedi, rotondo disteso

![](_page_30_Picture_1.jpeg)

- Condizioni di processo <sup>e</sup> di misura:
	- Riempimento e svuotamento lenti
	- Superficie del prodotto calma
	- Riflessioni multiple del cielo del serbatoio bombato
	- Formazione di condensa

### **Serbatoio con agitatore**

- Serbatoio:
	- Asta agitatore grande di metallo
	- Installazioni interne come frangiflutti, serpentine di riscaldamento
	- Tronchetto
- Condizioni di processo <sup>e</sup> di misura:
	- Riempimento e svuotamento frequente da rapido a lento
	- Superficie molto agitata, formazione di schiuma e forte formazione di vortice
	- Riflessioni multiple a causa del cielo del serbatoio bombato
	- Formazione di condensa, depositi di prodotto sul sensore
- Ulteriori raccomandazioni
	- Soppressione dei segnali di disturbo con agitatore in funzione tramite il tool di calibrazione

### **Serbatoio di dosaggio**

- Serbatoio:
	- Serbatoio piccolo
- Condizioni di processo <sup>e</sup> di misura:
	- Riempimento/svuotamento frequente e rapido
	- Installazione in spazi angusti
	- Riflessioni multiple a causa del cielo del serbatoio bombato
	- Depositi di prodotto, formazione di condensa e di schiuma

### **stazione di pompaggio/pozzo per pompe**

- Condizioni di processo <sup>e</sup> di misura:
	- Superficie in parte molto agitata
	- Installazioni interne come pompe e scale
	- Riflessioni multiple a causa del cielo del serbatoio piatto
	- Depositi di sporco e grasso sulle pareti del pozzetto e sul sensore
	- Formazione di condensa sul sensore
- Ulteriori raccomandazioni
	- Soppressione dei segnali di disturbo tramite il tool di calibrazione

#### **Bacino di tracimazione delle acque meteoriche**

- Serbatoio
	- Grande volume
	- Parzialmente interrato
- Condizioni di processo <sup>e</sup> di misura:
	- Superficie in parte molto agitata
	- Riflessioni multiple a causa del cielo del serbatoio piatto
	- Formazione di condensa, depositi di sporco sul sensore
	- Sommersione dell'antenna del sensore

![](_page_31_Picture_1.jpeg)

### **Serbatoio/bacino di raccolta**

- Serbatoio:
	- Grande volume
	- Cilindrico in piedi o rettangolare
- Condizioni di processo <sup>e</sup> di misura:
	- Riempimento e svuotamento lenti
	- Superficie del prodotto calma
	- Formazione di condensa

### **Serbatoio in resina (misura attraverso il cielo del serbatoio)**

- Condizioni di processo <sup>e</sup> di misura:
	- Misura attraverso il cielo del serbatoio a seconda dell'applicazione
	- Formazione di condensa sul cielo in resina
	- Sugli impianti situati all'esterno possono esserci depositi di acqua o neve sulla copertura
- Ulteriori raccomandazioni
	- In caso di misura attraverso il cielo del serbatoio, soppressione dei segnali di disturbo tramite il tool di calibrazione
	- In caso di misura attraverso il cielo del serbatoio all'esterno, copertura di protezione per il punto di misura

### **Serbatoio in resina mobile (IBC)**

- Condizioni di processo <sup>e</sup> di misura:
	- Diverso materiale e spessore
	- Misura attraverso il cielo del serbatoio a seconda dell'applicazione
	- Mutate condizioni di riflessione e sbalzi del valore di misura dovuti alla sostituzione del serbatoio
- Ulteriori raccomandazioni
	- In caso di misura attraverso il cielo del serbatoio, soppressione dei segnali di disturbo tramite il tool di calibrazione
	- In caso di misura attraverso il cielo del serbatoio all'esterno, copertura di protezione per il punto di misura

#### **misura d'altezza delle acque**

- Condizioni di processo <sup>e</sup> di misura:
	- Modifica d'altezza lenta
	- Forte attenuazione del segnale d'uscita a causa della formazione di onde
	- Possibile formazione di ghiaccio e condensa sull'antenna
	- Presenza sporadica di detriti sulla superficie dell'acqua

### **Misura di portata canale/sfioratore**

- Condizioni di processo <sup>e</sup> di misura:
	- Modifica d'altezza lenta
	- Superficie dell'acqua da calma ad agitata
	- Misura spesso a breve distanza e richiesta di un risultato di misura preciso
	- Possibile formazione di ghiaccio e condensa sull'antenna

![](_page_32_Picture_1.jpeg)

### **Dimostrazione**

- Applicazioni che non sono tipiche misure di livello, ad es. test di apparecchi
	- Dimostrazione apparecchio
	- Riconoscimento/monitoraggio di oggetti
	- Rapidi cambiamenti di posizione di una piastra di misura in caso di test di funzionamento

#### **Applicazione - Solidi in pezzatura**

In caso di " *Solidi in pezzatura*", le applicazioni si basano sulle seguenti caratteristiche alle quali viene adeguata la modalità di misura del sensore:

### **Silo (alto e affusolato)**

- Condizioni di processo <sup>e</sup> di misura:
	- Riflessioni di disturbo causate dai cordoni di saldatura del serbatoio
	- Echi multipli/riflessioni diffuse a causa di strati sfavorevoli con granulometria fine
	- Starti variabili a causa del cono di scarico e di riempimento
- Ulteriori raccomandazioni
	- Soppressione dei segnali di disturbo tramite il tool di calibrazione
	- Orientamento della misura sullo scarico del silo

### **Bunker (grande volume)**

- Condizioni di processo <sup>e</sup> di misura:
	- Grande distanza dal prodotto
	- Angolo di riposo ripido, strati sfavorevoli a causa del cono di scarico e di riempimento
	- Riflessioni diffuse a causa di pareti del serbatoio strutturate o installazioni interne
	- Echi multipli/riflessioni diffuse a causa di strati sfavorevoli con granulometria fine
	- Condizioni del segnale variabili in seguito a scivolamento di grandi quantità di materiale
- Ulteriori raccomandazioni
	- Soppressione dei segnali di disturbo tramite il tool di calibrazione

### **discarica (misura in un punto/rilevamento profilo)**

- Condizioni di processo <sup>e</sup> di misura:
	- Sbalzi del valore di misura ad es. a causa della forma del cumulo e di traverse
	- Grande angolo di riposo, strati variabili
	- Misura vicino al flusso di carico
	- Montaggio del sensore su nastro trasportatore mobile

#### **frantumatore**

- Condizioni di processo <sup>e</sup> di misura:
	- Sbalzi del valore di misura e strati variabili, ad esempio dovuti al carico del camion
	- Velocità di reazione rapida
	- Grande distanza dal prodotto

![](_page_33_Picture_1.jpeg)

- Riflessioni di disturbo causate da installazioni interne o dispositivi di protezione
- Ulteriori raccomandazioni
	- Soppressione dei segnali di disturbo tramite il tool di calibrazione

### **Dimostrazione**

- Applicazioni, che non sono tipiche misure di livello
	- Dimostrazione apparecchio
	- Riconoscimento/monitoraggio di oggetti
	- Verifica del valore di misura con elevata precisione di misura per riflessione senza solidi in pezzatura, per es. tramite una piastra di misura

![](_page_34_Picture_1.jpeg)

# <span id="page-34-0"></span>**10 Diagnostica e service**

# <span id="page-34-2"></span><span id="page-34-1"></span>**10.1 Verifica periodica**

![](_page_34_Picture_678.jpeg)

![](_page_35_Picture_1.jpeg)

La hotline è disponibile anche al di fuori del normale orario d'ufficio, 7 giorni su 7, 24 ore su 24.

Poiché offriamo questo servizio in tutto il mondo, l'assistenza viene fornita in lingua inglese. Il servizio è gratuito, al cliente sarà addebitato solamente il costo della chiamata.

# <span id="page-35-0"></span>**10.3 Messaggi di stato secondo NE 107**

L'apparecchio dispone di un'autosorveglianza e diagnostica secondo NE 107 e VDI/VDE 2650. Per le segnalazioni di stato indicate nella tabella seguente sono visibili messaggi di errore dettagliati alla voce di menu " *Diagnostica*" tramite il rispettivo strumento di calibrazione.

### **Segnalazioni di stato**

Le segnalazioni di stato sono suddivise nelle seguenti categorie:

- Guasto
- Controllo di funzionamento
- Fuori specifica
- Manutenzione necessaria

e sono chiariti da pittogrammi:

![](_page_35_Figure_13.jpeg)

*Figura 26: Pittogrammi delle segnalazioni di stato*

- *1 Guasto (Failure) rosso*
- *2 Fuori specifica (Out of specification) giallo*
- *3 Controllo di funzionamento (Function check) arancione*
- *4 Manutenzione necessaria (Maintenance) blu*

### **Guasto (Failure):**

A causa del riconoscimento di un difetto di funzionamento nell'apparecchio, questo segnala un guasto.

Questa segnalazione di stato è sempre attiva e non può essere disattivata dall'utente.

### **Controllo di funzionamento (Function check):**

Si stanno eseguendo operazioni sull'apparecchio, il valore di misura non è valido momentaneamente (ad es. nel corso della simulazione).

Questo messaggio di stato non è attivo nell'impostazione di default.

### **Fuori specifica (Out of specification):**

Il valore di misura non è affidabile poiché è stata superata la specifica dell'apparecchio (ad esempio temperatura dell'elettronica).

Questo messaggio di stato non è attivo nell'impostazione di default.

### **Manutenzione necessaria (Maintenance):**

La funzione dell'apparecchio è limitata da influssi esterni. La misura viene influenzata, il valore di misura è ancora valido. Pianificare la

![](_page_36_Picture_0.jpeg)

manutenzione perché è probabile un guasto imminente (per es. a causa di adesioni).

Questo messaggio di stato non è attivo nell'impostazione di default.

### **Failure**

![](_page_36_Picture_730.jpeg)

### **Function check**

![](_page_36_Picture_731.jpeg)

![](_page_36_Picture_732.jpeg)

![](_page_37_Picture_1.jpeg)

### **Out of specification**

![](_page_37_Picture_586.jpeg)

### **Maintenance**

![](_page_37_Picture_587.jpeg)

# <span id="page-37-0"></span>**10.4 Trattamento di errori di misura**

Le tabelle seguenti contengono esempi tipici di errori di misura legati all'applicazione.

![](_page_38_Picture_1.jpeg)

Le immagini nella colonna " *Descrizione dell'errore*" illustrano il livello effettivo come linea tratteggiata e il livello indicato dal sensore come linea continua.

![](_page_38_Figure_3.jpeg)

- *1 Livello effettivo*
- *2 Livello indicato dal sensore*

![](_page_38_Picture_6.jpeg)

### **Avviso:**

Nel caso di visualizzazione di un livello costante, la causa potrebbe risiedere anche nell'impostazione di anomalia dell'uscita in corrente su " *Mantieni valore*".

In caso di un livello troppo basso, la causa potrebbe essere anche un'eccessiva resistenza di linea.

### **Liquidi: errore di misura con livello costante**

![](_page_38_Picture_472.jpeg)

![](_page_39_Picture_1.jpeg)

## **Liquidi: errore di misura al riempimento**

![](_page_39_Picture_794.jpeg)

![](_page_40_Picture_0.jpeg)

### **Liquidi: errore di misura allo svuotamento**

![](_page_40_Picture_722.jpeg)

# <span id="page-40-0"></span>**10.5 Aggiornamento del software**

L'aggiornamento del software dell'apparecchio si effettua tramite Bluetooth.

Per farlo sono necessari i seguenti componenti:

- apparecchio
- Alimentazione in tensione
- PC/notebook con PACTware/DTM <sup>e</sup> adattatore USB Bluetooth
- software attuale dell'apparecchio come file

Il software attuale dell'apparecchio e informazioni dettagliate sulla procedura da seguire sono disponibili nella sezione di download sulla nostra homepage.

![](_page_40_Picture_12.jpeg)

### **Avvertimento:**

È possibile che gli apparecchi con omologazioni siano legati a determinate versioni del software. Assicurarsi perciò in caso di aggiornamento del software che l'omologazione rimanga operativa.

Informazioni dettagliate sono disponibili nella sezione di download sulla nostra homepage.

# <span id="page-40-1"></span>**10.6 Come procedere in caso di riparazione**

Un foglio di reso apparecchio e informazioni dettagliate sulla procedura sono disponibili nella sezione di download del nostro sito web. Seguendo la procedura ci aiutate ad eseguire la riparazione rapidamente e senza necessità di chiedervi ulteriori chiarimenti.

In caso di riparazione procedere come indicato di seguito.

Stampare e compilare un modulo per ogni apparecchio

![](_page_41_Picture_1.jpeg)

- Pulire l'apparecchio <sup>e</sup> predisporre un imballo infrangibile
- Allegare il modulo compilato <sup>e</sup> una eventuale scheda di sicurezza, esternamente, sull'imballaggio
- Richiedere l'indirizzo cui inviare l'apparecchio alla rappresentanza competente, indicata sulla nostra homepage.

![](_page_42_Picture_1.jpeg)

# <span id="page-42-0"></span>**11 Smontaggio**

# <span id="page-42-1"></span>**11.1 Sequenza di smontaggio**

Per lo smontaggio dell'apparecchio, eseguire in sequenza inversa le operazioni descritte nei capitoli " *Montaggio*" e " *Collegamento all'alimentazione in tensione*".

![](_page_42_Picture_5.jpeg)

### **Attenzione:**

Nell'eseguire lo smontaggio prestare attenzione alle condizioni di processo nei serbatoi o nelle tubazioni. Sussiste pericolo di lesioni, ad es. a causa di pressioni o temperature elevate o prodotti aggressivi o tossici. Evitare i pericoli adottando adeguate misure di protezione.

# <span id="page-42-2"></span>**11.2 Smaltimento**

![](_page_42_Picture_9.jpeg)

Consegnare l'apparecchio a un'azienda di riciclaggio specializzata e non utilizzare i punti di raccolta comunali.

Rimuovere (per quanto possibile) eventuali batterie e smaltirle separatamente.

Se nel vecchio apparecchio sono memorizzati dati personali, cancellarli prima di procedere allo smaltimento.

Se non è possibile smaltire correttamente il vecchio apparecchio, contattateci per l'eventuale restituzione e il riciclaggio.

<span id="page-43-1"></span><span id="page-43-0"></span>![](_page_43_Picture_1.jpeg)

# **12 Certificati e omologazioni**

# **12.1 Omologazioni radio**

### **Radar**

Lo strumento è stato testato e omologato conformemente all'edizione attuale delle norme e degli standard nazionali pertinenti.

Le disposizioni per l'impiego sono disponibili nel documento " *Disposizioni per strumenti di misura di livello radar con omologazioni radiotecniche*" sulla nostra homepage.

### **Bluetooth**

Il modulo radio Bluetooth contenuto nell'apparecchio è stato testato e omologato conformemente all'edizione attuale delle norme e degli standard nazionali pertinenti.

La documentazione e le disposizioni per l'impiego sono disponibili nel documento allegato " *Omologazioni radiotecniche*" e sulla nostra homepage.

# <span id="page-43-2"></span>**12.2 Omologazioni per luoghi Ex**

Per lo strumento/la serie di strumenti sono disponibili o in fase di allestimento esecuzioni omologate per l'impiego in luoghi a rischio di esplosione.

I relativi documenti sono disponibili sulla nostra homepage.

# <span id="page-43-3"></span>**12.3 Omologazioni come sicurezza di sovrappieno**

Per lo strumento/la serie di strumenti sono disponibili o in fase di allestimento esecuzioni omologate per l'impiego come parte di una sicurezza di sovrappieno.

Le relative omologazioni sono disponibili sulla nostra homepage.

# <span id="page-43-4"></span>**12.4 Certificazioni alimentari e farmaceutiche**

Per lo strumento/la serie di strumenti sono disponibili o in fase di allestimento esecuzioni per l'impiego nel settore alimentare e farmaceutico.

Le relative certificazioni sono disponibili sulla nostra homepage.

# <span id="page-43-5"></span>**12.5 Conformità**

L'apparecchio è conforme ai requisiti di legge delle pertinenti direttive e dei regolamenti tecnici specifici del paese. Con il relativo contrassegno confermiamo la conformità.

Le relative dichiarazioni di conformità sono disponibili sulla nostra homepage.

# <span id="page-43-6"></span>**12.6 Raccomandazioni NAMUR**

La NAMUR è l'Associazione d'interesse per la tecnica di controllo di processo nell'industria chimica e farmaceutica in Germania. Le

![](_page_44_Picture_1.jpeg)

raccomandazioni NAMUR valgono come standard per la strumentazione di campo.

L'apparecchio soddisfa i requisiti stabiliti dalle seguenti raccomandazioni NAMUR:

- NE <sup>21</sup> compatibilità elettromagnetica di strumenti
- NE <sup>43</sup> livello segnale per l'informazione di guasto di convertitori di misura
- NE <sup>53</sup> compatibilità di apparecchi di campo <sup>e</sup> componenti d'indicazione e di calibrazione
- NE <sup>107</sup> Autosorveglianza <sup>e</sup> diagnostica di apparecchi di campo

Per ulteriori informazioni consultare il sito [www.namur.de](http://www.namur.de).

# <span id="page-44-0"></span>**12.7 Sistema di management ambientale**

La protezione delle risorse naturali è un compito di assoluta attualità. Abbiamo perciò introdotto un sistema di gestione ambientale, allo scopo di migliorare costantemente la difesa dell'ambiente aziendale. Questo sistema è certificato secondo DIN EN ISO 14001.

Aiutateci a soddisfare questi requisiti e attenetevi alle indicazioni per la salvaguardia ambientale contenute nei capitoli " *Imballaggio, trasporto e stoccaggio*" e " *Smaltimento*" di queste Istruzioni d'uso.

# <span id="page-45-0"></span>**13 Appendice**

# <span id="page-45-1"></span>**13.1 Dati tecnici**

### **Avvertenza per gli apparecchi omologati**

Per gli apparecchi omologati (per es. con omologazione Ex) valgono i dati tecnici riportati nelle relative normative di sicurezza facenti parte della fornitura.Tali dati, per es. relativi alle condizioni di processo o all'alimentazione in tensione, possono variare rispetto a quelli qui riportati.

Tutti i documenti di omologazione possono essere scaricati dalla nostra homepage.

![](_page_45_Picture_475.jpeg)

### **Valori in ingresso**

Grandezza di misura La grandezza di misura è la distanza tra il bordo dell'antenna del sensore e la superficie del prodotto. Il bordo dell'antenna è anche il piano di riferimento per la misura.

![](_page_45_Figure_10.jpeg)

*Figura 27: Dati relativi ai valori in ingresso*

- *1 Piano di riferimento*
- *2 Grandezza di misura, max. campo di misura*

Max. campo di misura  $5$  15 m (49.21 ft)

- <sup>4)</sup> Solo per filettatura G, EPDM per strumenti con certificazione per il settore alimentare/farmaceutico
- <sup>5)</sup> In funzione dell'applicazione, del prodotto e di prescrizioni legate a omologazioni metrologiche

![](_page_46_Picture_0.jpeg)

![](_page_46_Picture_558.jpeg)

### **Fase d'avviamento**

 $I$ empo di avvio con tensione di esercizio  $\leq 10$  s  $U_{\rm B}$ 

### **Grandezza in uscita**

![](_page_46_Picture_559.jpeg)

### **Scostamento di misura (secondo DIN EN 60770-1)**

![](_page_46_Picture_560.jpeg)

![](_page_46_Picture_561.jpeg)

8) A seconda delle condizioni d'impiego

<sup>9)</sup> Già compresa nello scostamento di misura

![](_page_47_Picture_1.jpeg)

![](_page_47_Figure_2.jpeg)

*Figura 28: Scostamento di misura sotto condizioni di riferimento 10)*

*1 Bordo dell'antenna, piano di riferimento*

*2 Campo di misura consigliato*

#### **Grandezze d'influenza sulla precisione di misura**

Deriva termica - uscita digitale < 3 mm/10 K, max. 5 mm

Ulteriore scostamento di misura a causa < 50 mm di induzioni elettromagnetiche nell'ambito della norma EN 61326

![](_page_47_Picture_582.jpeg)

![](_page_47_Picture_583.jpeg)

### **Condizioni ambientali meccaniche**

Vibrazioni (oscillazioni) 4 g secondo GL/E10

 $10)$  In caso di scostamenti da condizioni di riferimento, l'offset legato al montaggio può ammontare fino a  $\pm 4$  mm. Questo offset può essere compensato tramite la taratura.

11) Intervallo di tempo dopo una rapida variazione della distanza di misura da 1 m a 5 m, prima che il segnale di uscita raggiunga per la prima volta il 90% del suo valore a regime (IEC 61298-2). Vale per una tensione di<br>esercizio U<sub>e</sub> > 24 V DC.

<sup>12)</sup> Al di fuori dell'angolo d'irraggiamento indicato l'energia del segnale radar ha un livello ridotto del 50% (-3 dB).

<sup>13)</sup> EIRP: Equivalent Isotropic Radiated Power

![](_page_48_Picture_0.jpeg)

Urti (shock meccanico) Classe 6M4 secondo IEC 60271-3-6 (50 g, 2,3 ms) Resistenza agli urti IK07 secondo IEC 62262

#### **Condizioni di processo**

Per quanto riguarda le condizioni di processo, è necessario attenersi anche alle indicazioni riportate sulla targhetta d'identificazione. Il valore valido è sempre il più basso.

![](_page_48_Picture_534.jpeg)

 $-40$  …  $+80$  °C ( $-40$  …  $+176$  °F) Pressione di processo -1 … 3 bar (-100 … 300 kPa/-14.5 … 43.51 psig)

#### **Dati elettromeccanici**

![](_page_48_Picture_535.jpeg)

### **Interfaccia Bluetooth**

![](_page_48_Picture_536.jpeg)

![](_page_48_Picture_537.jpeg)

14) A seconda delle condizioni locali

![](_page_49_Picture_1.jpeg)

![](_page_49_Picture_572.jpeg)

 $U_B$  < 35 V  $\leq 1$  V<sub>eff</sub> (16 ... 400 Hz)

![](_page_49_Picture_573.jpeg)

![](_page_49_Picture_574.jpeg)

![](_page_49_Picture_575.jpeg)

# <span id="page-49-0"></span>**13.2 SDI-12 – Panoramica**

SDI-12 (Serial Digital Interface con 1200 baud) è un protocollo di trasmissione di dati seriale asincrono.Viene impiegato specificamente per la comunicazione tra sensori e registratori di dati per il rilevamento e l'elaborazione di dati ambientali.

Di seguito sono riportati i dettagli necessari e specifici per il singolo apparecchio. Ulteriori informazioni su SDI-12 sono disponibili sul sito [www.sdi-12.com](http://www.sdi-12.com).

# <span id="page-49-1"></span>**13.3 Basic Commands**

![](_page_49_Picture_576.jpeg)

![](_page_50_Picture_0.jpeg)

![](_page_50_Picture_409.jpeg)

# **Send Identification**

Example: Address = 2, Sensor = PULSC 21, device revision = 1 and serial number = 43210123 214VEGA\_\_\_\_PSC 2100143210123

![](_page_50_Picture_410.jpeg)

### **Start Measurement and Send Data**

![](_page_50_Picture_411.jpeg)

Measurement data and Format:

![](_page_51_Picture_1.jpeg)

- $\bullet$  Stage value  $15$ 
	- $-$  +ss.sss (m)
	- $-$  +ss.sss (ft)
	- +ssss.s (mm)
	- $-$  +sss.ss (in)
- Distance
	- $-$  +dd.ddd (m)
	- $-$  +dd.ddd (ft)
	- $-$  +dddd.d (mm)
	- $-$  +ddd.dd (in)
- Electronics temperature
- $-$  ttt.t ( $\rm{^{\circ}C, \ ^{\circ}F, K}$ )
- Measurement reliability – rrr.r (dB)
- Device status
	- eee (Errror code)

## **Example**

Address = 0, Stage = 29,272m, Distance = 0,728m, Temperature =  $25,4^{\circ}$ C, reliability = 14,0 dB, Device Status = Good

Response : 0+29.272+0.728+25.4+14.0+0<CR><LF>

Address = 4, Stage =  $14,887$ m, Distance =  $0,113$ m, Temperature =  $22,7^{\circ}$ C, reliability =  $14,0$ dB, Device Status = M507 (Error in the device setting)

Response : 4+14.887+0.113+22.7+14.0+507<CR><LF>

![](_page_51_Picture_514.jpeg)

# **13.4 Extended Commands**

<sup>15)</sup> The Stage Value outputs the level/gauge above the Stage Reference

![](_page_52_Picture_0.jpeg)

# **Read Power Operation Mode**

![](_page_52_Picture_353.jpeg)

Example:

![](_page_52_Picture_354.jpeg)

# **Write Power Operation Mode**

![](_page_52_Picture_355.jpeg)

# **Read distance unit**

![](_page_52_Picture_356.jpeg)

# **Write distance unit**

![](_page_52_Picture_357.jpeg)

Example:

![](_page_52_Picture_358.jpeg)

### **Read temperature unit**

![](_page_53_Picture_278.jpeg)

Example:

![](_page_53_Picture_279.jpeg)

# **Write temperature unit**

![](_page_53_Picture_280.jpeg)

### Example:

![](_page_53_Picture_281.jpeg)

# **Read stage reference**

![](_page_53_Picture_282.jpeg)

Example:

![](_page_53_Picture_283.jpeg)

![](_page_54_Picture_0.jpeg)

### **Write stage reference**

![](_page_54_Picture_279.jpeg)

Example:

![](_page_54_Picture_280.jpeg)

## **Read access protection unlock result**

![](_page_54_Picture_281.jpeg)

Example:

![](_page_54_Picture_282.jpeg)

## **Read parameterization state**

![](_page_54_Picture_283.jpeg)

Example:

![](_page_54_Picture_284.jpeg)

![](_page_55_Picture_0.jpeg)

### **Read access protection active mode**

![](_page_55_Picture_240.jpeg)

Example:

![](_page_55_Picture_241.jpeg)

### **Write access protection parameterization unlock**

![](_page_55_Picture_242.jpeg)

Example:

![](_page_55_Picture_243.jpeg)

### **Write access protection parameterization lock**

![](_page_55_Picture_244.jpeg)

Example:

![](_page_55_Picture_245.jpeg)

## **Write access protection unlock with emergency code**

![](_page_55_Picture_246.jpeg)

![](_page_56_Picture_0.jpeg)

![](_page_56_Picture_345.jpeg)

# **13.5 Device-Status 16)**

### **Failure**

![](_page_56_Picture_346.jpeg)

### **Maintenance**

![](_page_56_Picture_347.jpeg)

## **Out of spec**

58345-IT-221115

58345-IT-221115

![](_page_56_Picture_348.jpeg)

<sup>16)</sup> Value 4 with aD0!, aR0!, aRC0!, value 2 with aD0! behind aV!

![](_page_57_Picture_1.jpeg)

### **Function check**

![](_page_57_Picture_201.jpeg)

# **13.6 VVO-Status 17)**

![](_page_57_Picture_202.jpeg)

# **13.7 Dimensioni**

![](_page_57_Figure_7.jpeg)

*Figura 29: Dimensioni VEGAPULS C 22*

- *1 Filettatura G1½*
- *2 Filettatura 1½ NPT*
- *3 Filettatura R1½*

![](_page_58_Picture_0.jpeg)

# **13.8 Diritti di proprietà industriale**

VEGA product lines are global protected by industrial property rights. Further information see [www.vega.com.](http://www.vega.com)

VEGA Produktfamilien sind weltweit geschützt durch gewerbliche Schutzrechte.

Nähere Informationen unter [www.vega.com.](http://www.vega.com)

Les lignes de produits VEGA sont globalement protégées par des droits de propriété intellectuelle. Pour plus d'informations, on pourra se référer au site [www.vega.com](http://www.vega.com).

VEGA lineas de productos están protegidas por los derechos en el campo de la propiedad industrial. Para mayor información revise la pagina web [www.vega.com](http://www.vega.com).

Линии продукции фирмы ВЕГА защищаются по всему миру правами на интеллектуальную собственность. Дальнейшую информацию смотрите на сайте [www.vega.com.](http://www.vega.com)

VEGA系列产品在全球享有知识产权保护。

进一步信息请参见网站< [www.vega.com](http://www.vega.com)。

# **13.9 Licensing information for open source software**

Open source software components are also used in this device. A documentation of these components with the respective license type, the associated license texts, copyright notes and disclaimers can be found on our homepage.

# **13.10 Marchio depositato**

Tutti i marchi utilizzati, i nomi commerciali e delle società sono proprietà del loro legittimo proprietario/autore.

![](_page_59_Picture_1.jpeg)

![](_page_59_Picture_18.jpeg)

![](_page_60_Picture_0.jpeg)

![](_page_60_Picture_20.jpeg)

![](_page_61_Picture_1.jpeg)

![](_page_61_Picture_18.jpeg)

![](_page_62_Picture_0.jpeg)

![](_page_62_Picture_20.jpeg)

Finito di stampare:

![](_page_63_Picture_1.jpeg)

Le informazioni contenute in questo manuale d'uso rispecchiano le conoscenze disponibili al momento della messa in stampa. Riserva di apportare modifiche

© VEGA Grieshaber KG, Schiltach/Germany 2022

 $C \in$ 

VEGA Grieshaber KG Am Hohenstein 113 77761 Schiltach Germania

Telefono +49 7836 50-0 E-mail: info.de@vega.com www.vega.com